## **1. Länderdaten vergleichen**

**Aufgabe 1:** Vergleiche die drei Länder Deutschland, Republik Südafrika und Nigeria hinsichtlich verschiedener Indikatoren.

## **Anleitung:**

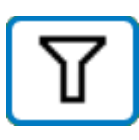

Rufe in einem Browser die URL <https://webgis.sachsen.schule/>auf.

Um nur einige Länder auszuwählen, nutzt du die Funktion "Daten filtern".

Dazu erstellst du eine entsprechende Abfrage. In diesem Fall ist eine "ODER"-Verknüpfung sinnvoll.

Nach einem Klick auf "Anwenden" werden im GIS die Abfrage ausgewählten Länder markiert.

Nun kannst du auf der linken Seite passende Indikatoren oder Länderdaten auswählen. Wenn du dann auf ein Land klickst, wird der entsprechende Wert angegeben.

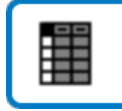

Wenn du lieber mit einer Tabelle arbeitest, dann klickst du zunächst auf "Tabelle" (s.o.) und dann auf das Icon "Nur Auswahl anzei-

gen". Wenn du alle Indikatoren und Länderdaten sehen möchtest, musst du unter "Übersicht" "Länder (alle Indikatoren)" auswählen.

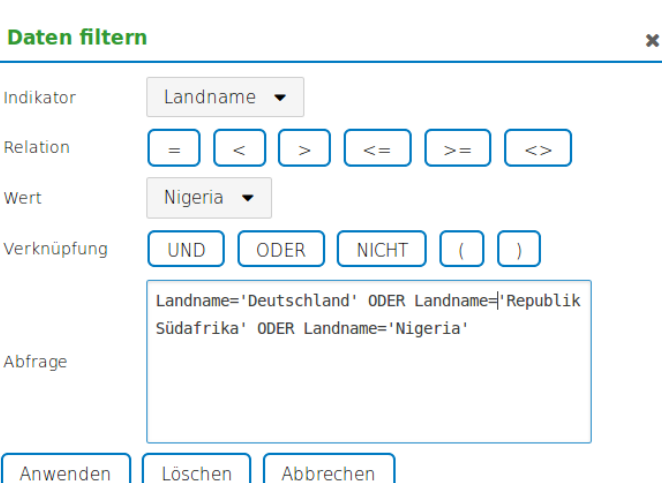

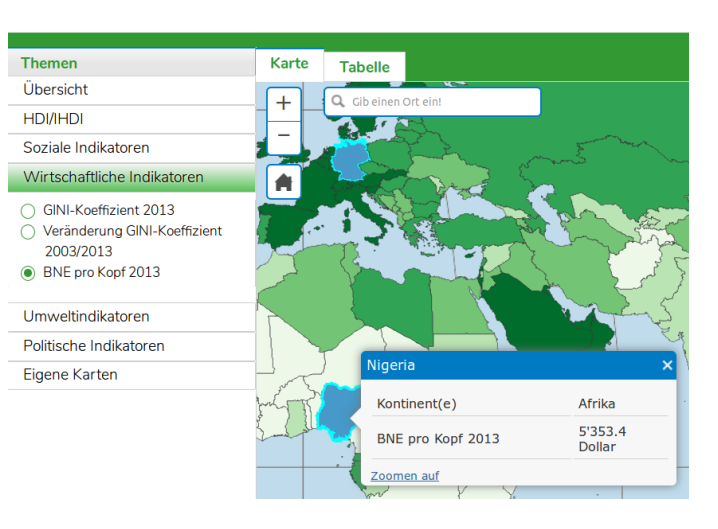

## **2. Länder klassifizieren**

**Aufgabe 2:** Definiere jeweils drei Indikatoren und Schwellenwerte, für ein hoch entwickeltes, weniger entwi-

ckeltes und unterentwickeltes Land. Erstelle jeweils eine Karte, auf der die Ländergruppe dargestellt wird.

## **Anleitung:**

Achte darauf, dass auf der linken Seite unter "Übersicht" "Länder (alle Indikatoren)" ausgewählt ist.

Nutze dann wieder die Funktion "Daten filtern". Dabei ist es sinnvoll die Größer- und Kleinerzeichen sowie die Verknüpfung "UND" zu verwenden.

**Aufgabe 3:** Vergleicht in der Klasse eure Ergebnisse. Diskutiert Unterschiede und einigt euch auf einen sinnvollen Filter und entsprechende Schwellenwerte.

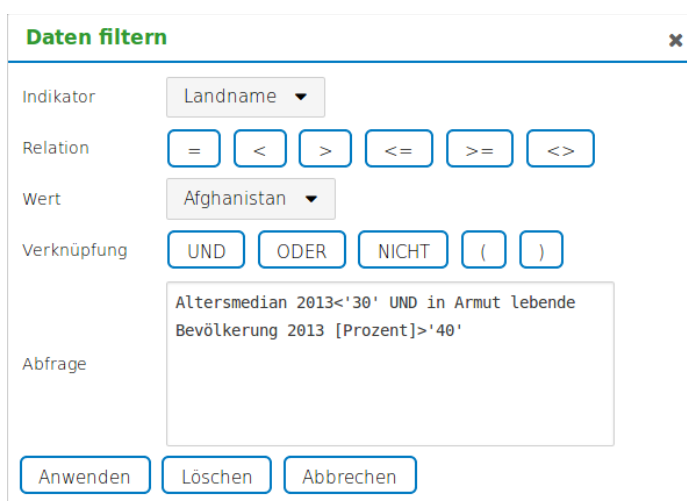

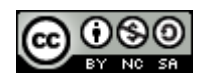